## *Windows 10*

*Prise en main* 

*Toute personne qui souhaite découvrir et maitriser Windows 10* FORMATION **FLIGIBLE AU CPF** 

**Bureautique & Informatique**

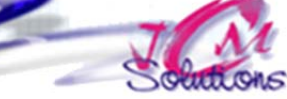

## **Objectifs Public Prérequis Durée**

*2 jour(s) soit 14 heures* 

## Modalités pédagogiques

- Apports théoriques et Conseils pratiques
- 80 % de pratique, 20% de théorie
- Exercices d'application
- Un mémento de stage par participant

## Moyens **matériels**

- Animation à l'aide d'un vidéo projecteur
- Ordinateur pour chaque participant

## Evaluation **d'atteinte des objectifs**

- Evaluation en début de formation à partir d'un cas pratique
- Evaluation en fin de formation sous forme de **OCM**

### **Validation**

- Attestation de stage
- Formation éligible au CPF par la certification TOSA

### **Nombre de stagiaires**

3 à 8 stagiaires maximum

### **Calendrier**  Consultez notre calendrier en interentreprises où contactez‐nous

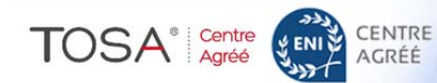

- Utiliser l'accès rapide aux documents Découvrir l'explorateur de fichiers Naviguer dans l'arborescence
	- Utilisation de la barre d'adresse pour naviguer
	- Créer ses propres dossiers
	- Créer et adapter ses bibliothèques
	- Créer rapidement des lecteurs pour un accès rapide
	- Utiliser la recherche rapide
	- Gérer facilement les emplacements de stockage par défaut

## **Gérer ses bureaux virtuels**

- **Créer différents bureaux virtuels** (Taskview)
- **Personnaliser ses bureaux**
- **Utiliser ses différents bureaux**
- **Rechercher une application, un fichier ou** un dossier à partir de l'explorateur de fichiers

## **Personnaliser son poste de travail**

- **Gestion des comptes utilisateurs**
- **Personnaliser la barre des tâches**
- **Personnaliser le centre de notification**

## **Organiser et classer des fichiers dans les dossiers**

- -
- 
- 
- 
- 
- 
- 

- 
- 
- 
- 

- -

Besoin d'informations complémentaires ? 05.61.54.52.63 ou service.clients@jcm-solutions.fr  $\omega$ 

## • Ouvrir et quitter une application **• Enrichir son menu démarrer**

 Créer, déplacer, nommer des groupes de **vignettes** 

*Exploiter les nouvelles fonctionnalités de Windows 10* 

*Maîtriser le paramétrage du poste Windows 10*

*Personnaliser et organiser son espace de travail pour gagner en efficacité* 

• Taille et activation des vignettes

**Démarrer avec Windows 10** Découvrir les nouveautés

Microsoft

variantes

Hello

WIN\_BUR\_WIN10 \_FDT\_G

Démarrer Windows et son compte

• Présentation de la sécurité Windows

Découvrir l'interface Windows 10 et ses

• Accéder aux paramètres de Windows 10

- Naviguer entre les différentes fenêtres des applications
- Naviguer entre les fenêtres ouvertes sur les bureaux
- Accéder rapidement à son bureau
- **Réorganiser rapidement les fenêtres**
- **Redimensionnement, déplacement sur le** bureau de toutes les fenêtres
- **Exploiter l'affichage SnapAssist de 1à 4** fenêtres
- 
- -
	-
	-

Civélez vos talents

## Utiliser les raccourcis clavier

• Déplacer, masquer, afficher une application

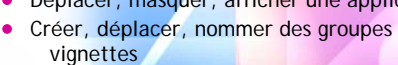

**Utiliser Edge pour Internet** 

- Naviguer
- 
- Créer sa liste de lecture
- Annoter une page

# **Partager ou enregistrer des**

## **Utiliser l'Assistant vocal Cortana**

**Enrichir son poste avec Windows** 

**Utiliser le menu avancé Windows** 

- Configurer Cortana pour la voix
- 

**Store** 

● Rechercher fichiers et informations

**• Récupérer les App Windows 8.1 Télécharger une App Universelle** 

 Accéder aux paramètres du PC Accéder au panneau de configuration Gérer facilement les périphériques et

Accéder au gestionnaire de tâches

● Paramétrer Cortana

• Nouvelle interface

imprimantes

Découvrir les App Office

# Gérer ses favoris

- -

# **annotations de page**

*Connaitre le clavier* 

*Avoir des notions de bureautique ou connaitre les versions précédentes de Windows*

- 
- Parler à Cortana